# Identification of somatic and germline variants from tumor and normal sample pairs

[Somatic variants tutorial](https://training.galaxyproject.org/training-material/topics/variant-analysis/tutorials/somatic-variants/tutorial.html#mapped-reads-postprocessing)

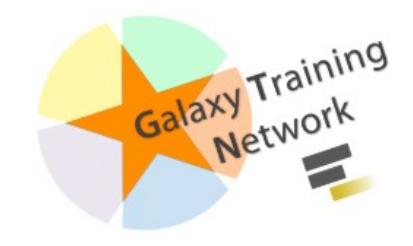

# **Workflow**

- 1. Mapped reads postprocessing
	- a. Filtering on mapped reads properties
	- b. Removing duplicate reads
	- c. Left-align reads around indels
	- d. Recalibrate read mapping qualities
	- e. Refilter reads based on mapping quality
- 2. Variant calling and classification
- 3. Variant annotation and reporting
	- a. Adding annotations to the called variants
	- b. Reporting selected subsets of variants
	- c. Generating reports of genes affected by variants
	- d. Adding additional annotations to the gene-centered report

## Starting from BAMs : Import Shared History

#### Shared Data  $\rightarrow$  Histories

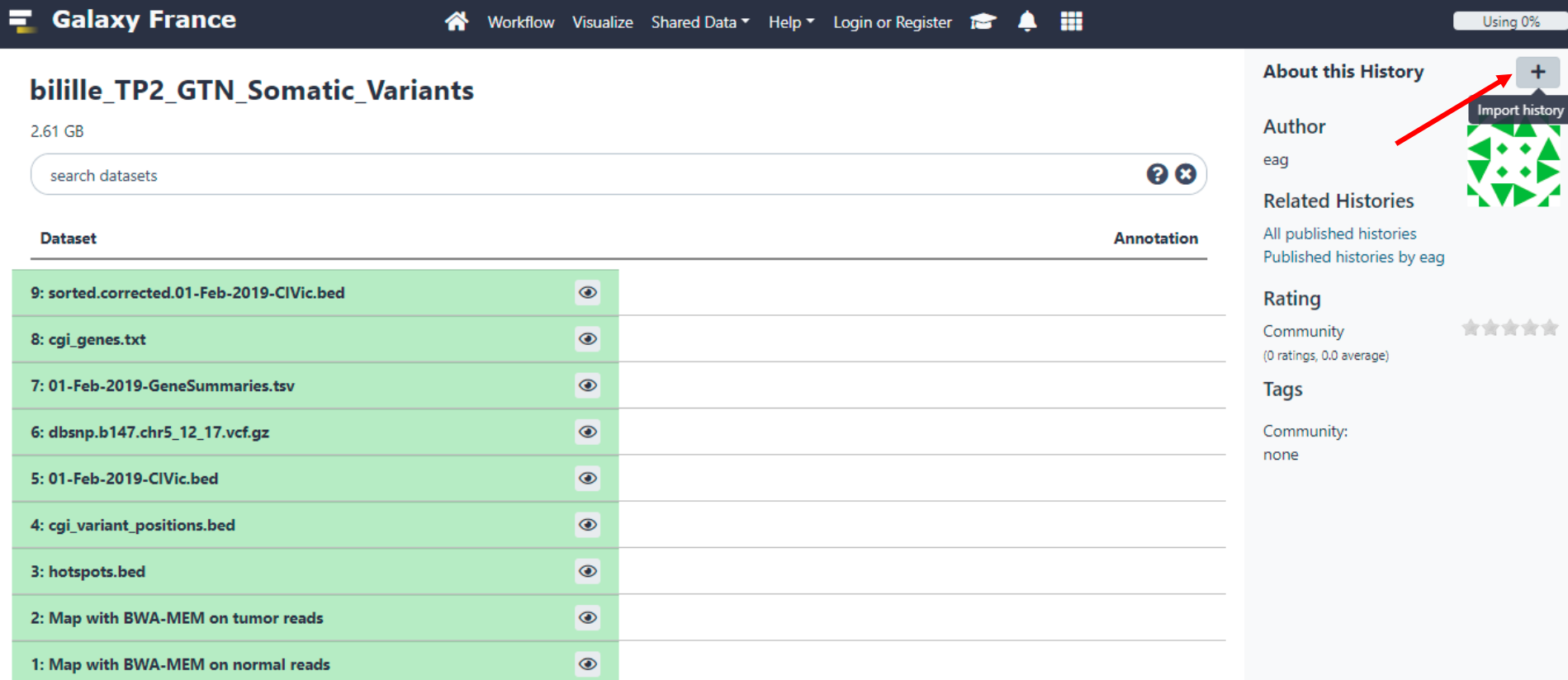

 $\| \cdot \|$ 

### Prepare Data

#### $\overline{Q}$  Tip: Adding a tag  $\Box$

- o Click on the dataset
- Click on > Edit dataset tags
- $\circ$  Add a tag starting with #

Tags starting with # will be automatically propagated to the outputs of tools using this dataset.

• Check that the tag is appearing below the dataset name

#### 2: Map with BWA-MEM  $\odot$  /  $\times$ on tumor reads

 $1.3<sub>GB</sub>$ format: bam, database: hg19

[M::mem\_pestat] analyzing insert size distribution for orientation FF... [M::mem\_pestat] (25, 50, 75) percentile: (69, 104, 143) [M::mem\_pestat] low and high boundaries for computing mean and std.dev: (1, 291) [M::mem pestat] mean and std.dev: (99.08.44)

6 6 6 년 11 ?

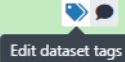

display at UCSC main test display at Ensembl Current display with IGV local display in IGB View Binary bam alignments file

#### 2: Map with BWA-MEM  $\odot$  /  $\times$ on tumor reads  $1.3<sub>GB</sub>$ format: bam, database: hg19 [M::mem\_pestat] analyzing insert size distribution for orientation FF... [M::mem\_pestat] (25, 50, 75) percentile: (69, 104, 143) [M::mem\_pestat] low and high boundaries for computing mean and std.dev: (1, 291) [M::mem\_pestat] mean and std.dev:  $(99.08, 44)$  $\begin{picture}(16,15) \put(0,0){\line(1,0){15}} \put(10,0){\line(1,0){15}} \put(10,0){\line(1,0){15}} \put(10,0){\line(1,0){15}} \put(10,0){\line(1,0){15}} \put(10,0){\line(1,0){15}} \put(10,0){\line(1,0){15}} \put(10,0){\line(1,0){15}} \put(10,0){\line(1,0){15}} \put(10,0){\line(1,0){15}} \put(10,0){\line(1,0){15}} \put(10,0){\line(1$  $\bullet$ Add Tags  $\mathbf{x}$ display at UCSC main test display at Ensembl Current display with IGV local display in IGB View Binary bam alignments file

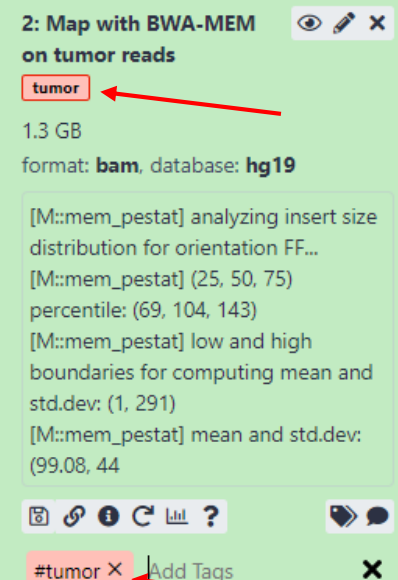

# 1. Mapped reads postprocessing

# 1.Mapped reads postprocessing

a. Filtering on mapped reads properties

# Filtering for mapping status and quality

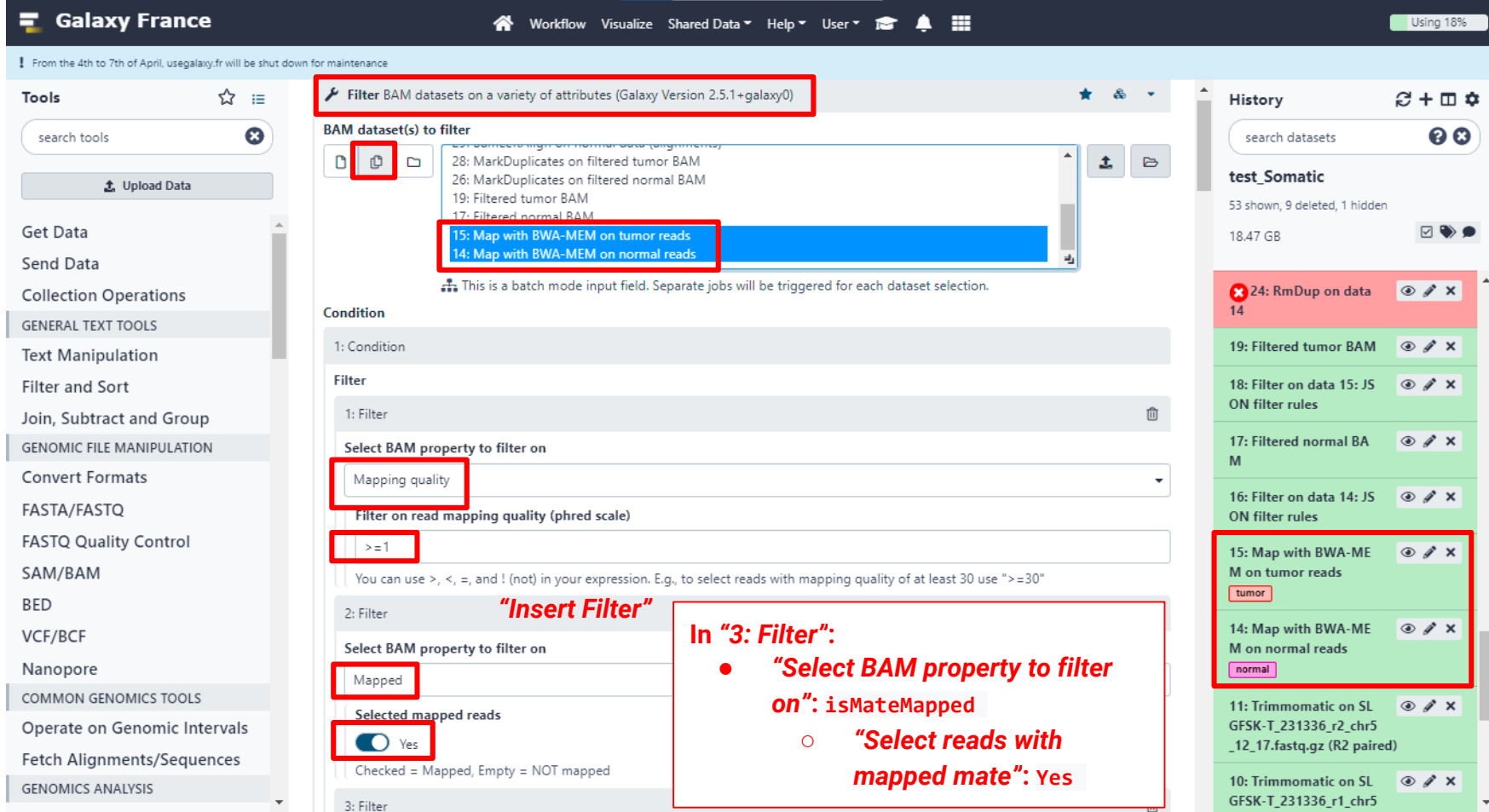

### Filtering for mapping status and quality

There is not only one tool that can filter reads.

*To Do* : find another tool in Galaxy to perform the same operation

### Filtering for mapping status and quality

There is not only one tool that can filter reads.

*To Do* : find another tool in Galaxy to perform the same operation

**Filter SAM or BAM, output SAM or BAM** based on samtools view

equivalent to

**Filter BAM datasets on a variety of attributes**  Based on bamtools filter

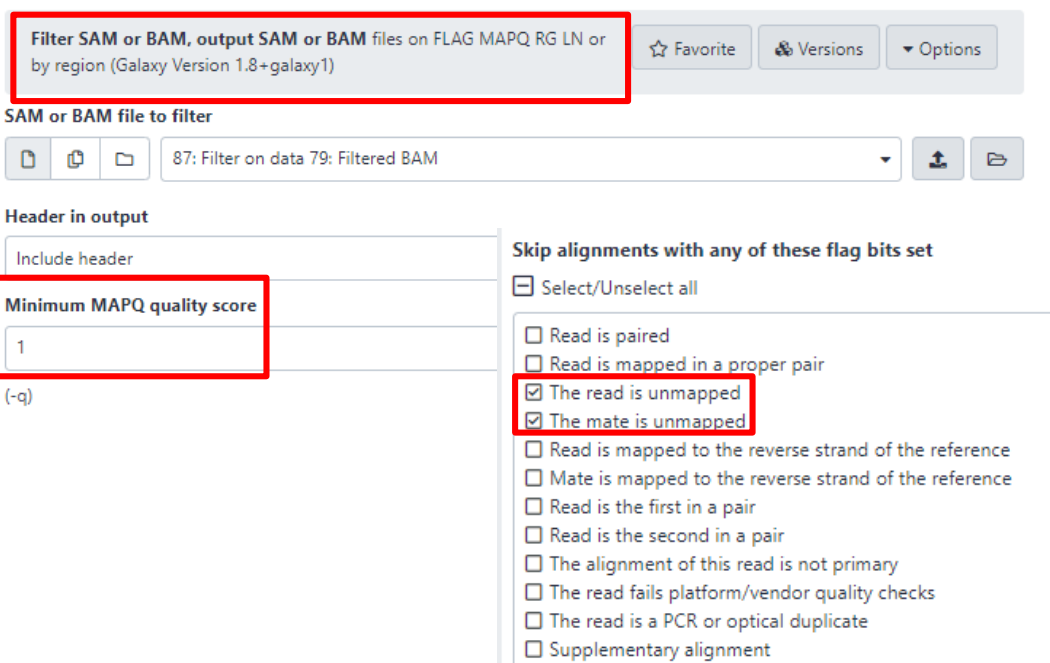

# Mapped reads postprocessing

b. Removing duplicate reads

## Remove duplicates with MarkDuplicates

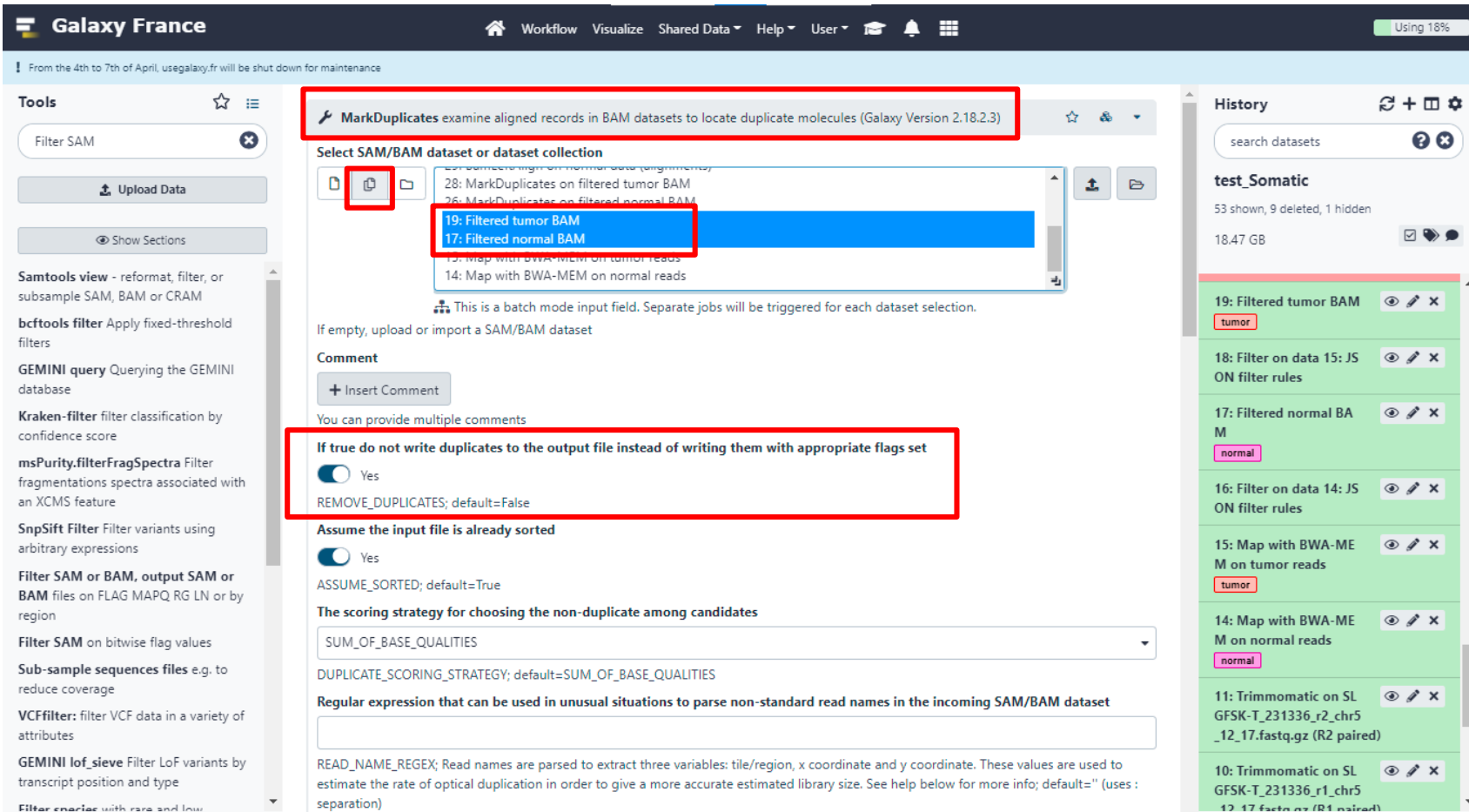

# Mapped reads postprocessing

c. Left-align reads around indels

## Left-align with BamLeftAlign

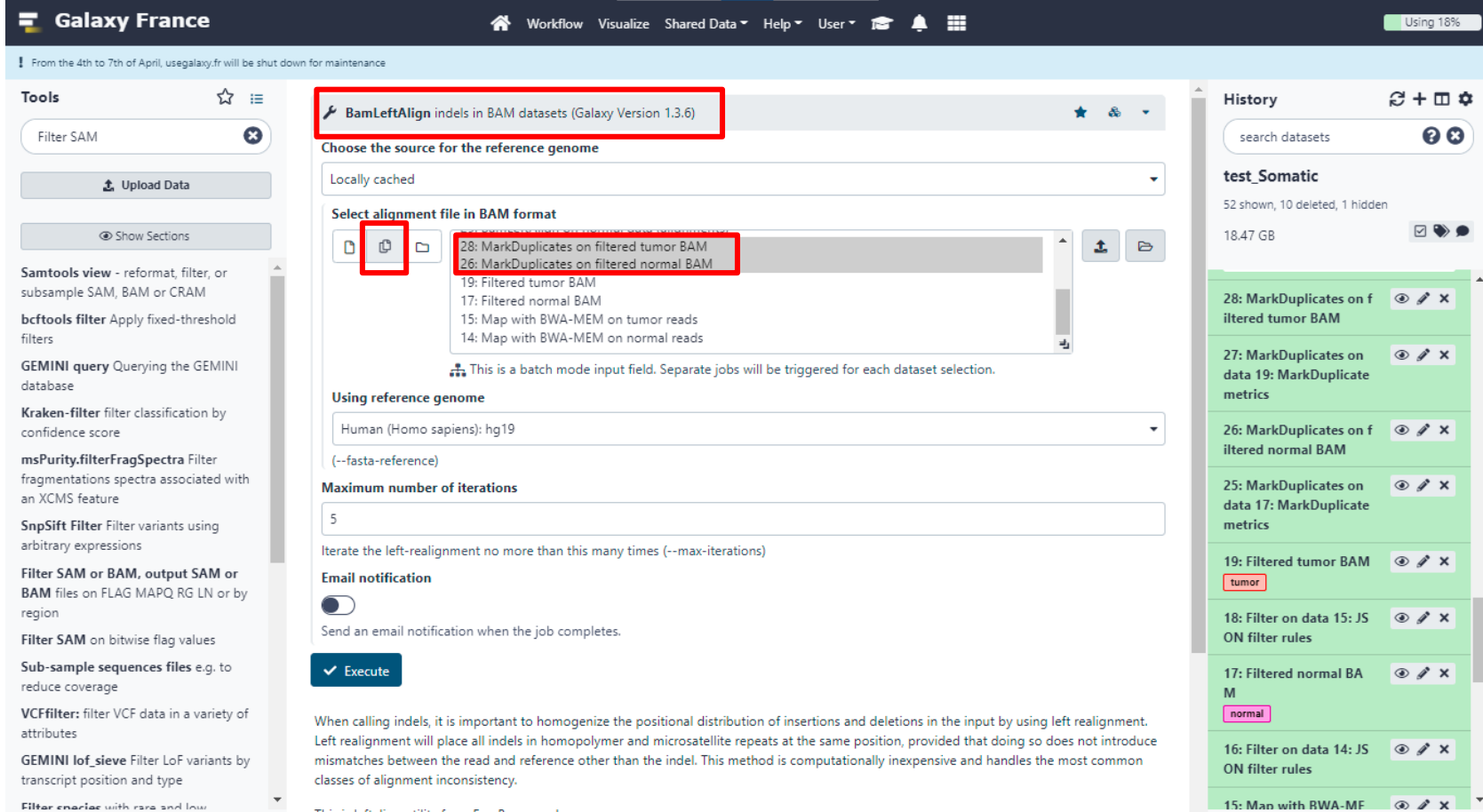

This is leftalign utility from FreeBayes package.

 $\parallel$ 

 $\checkmark$ 

 $\rightarrow$ 

 $\mathbf{v}$  . If

# WHY LEFT ALIGN???

# Mapped reads postprocessing

d. Recalibrate read mapping qualities

# Recalibrate read quality scores with CalMD

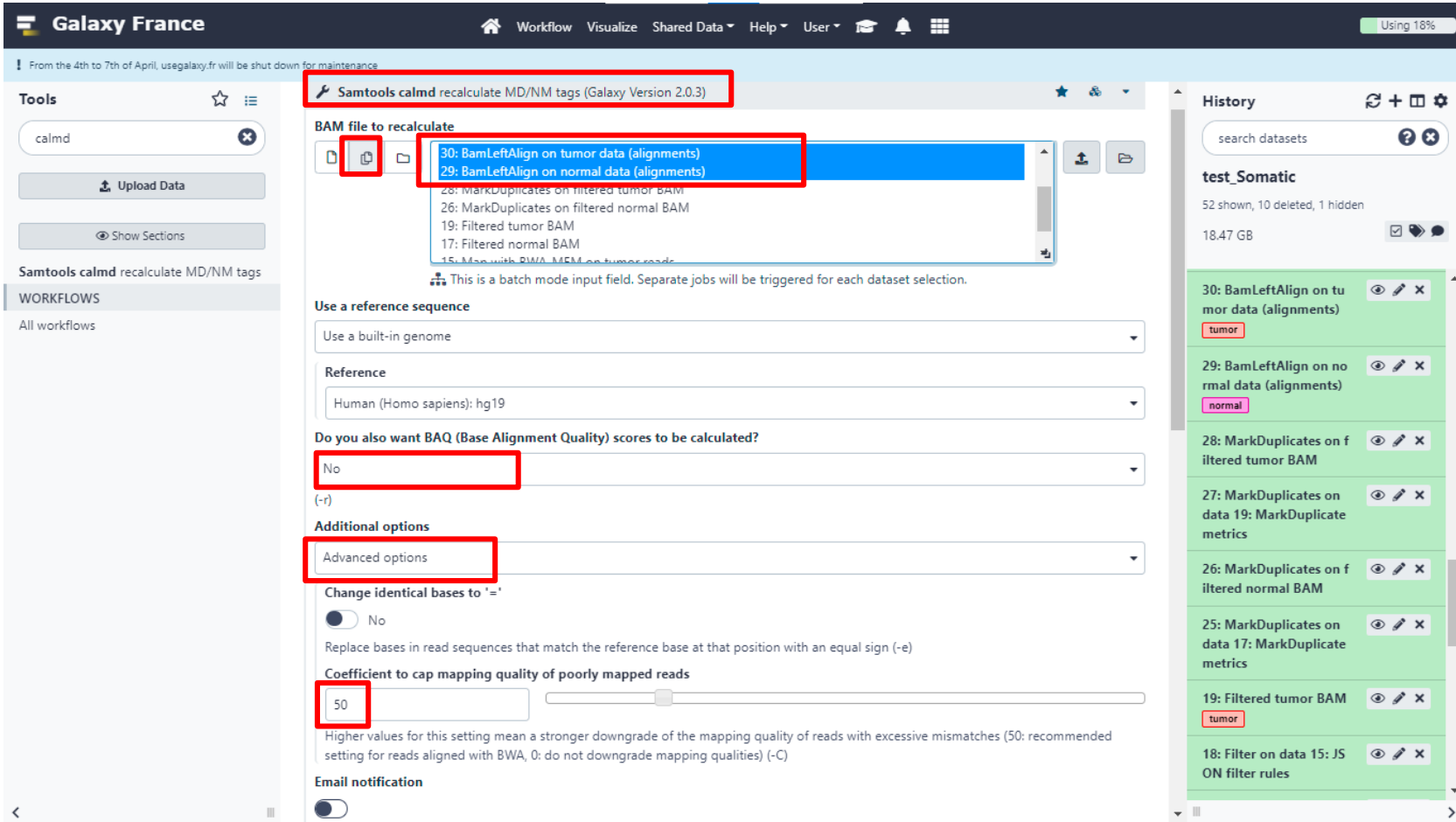

# Mapped reads postprocessing e. Refilter reads based on mapping quality

# Eliminating reads with undefined mapping quality

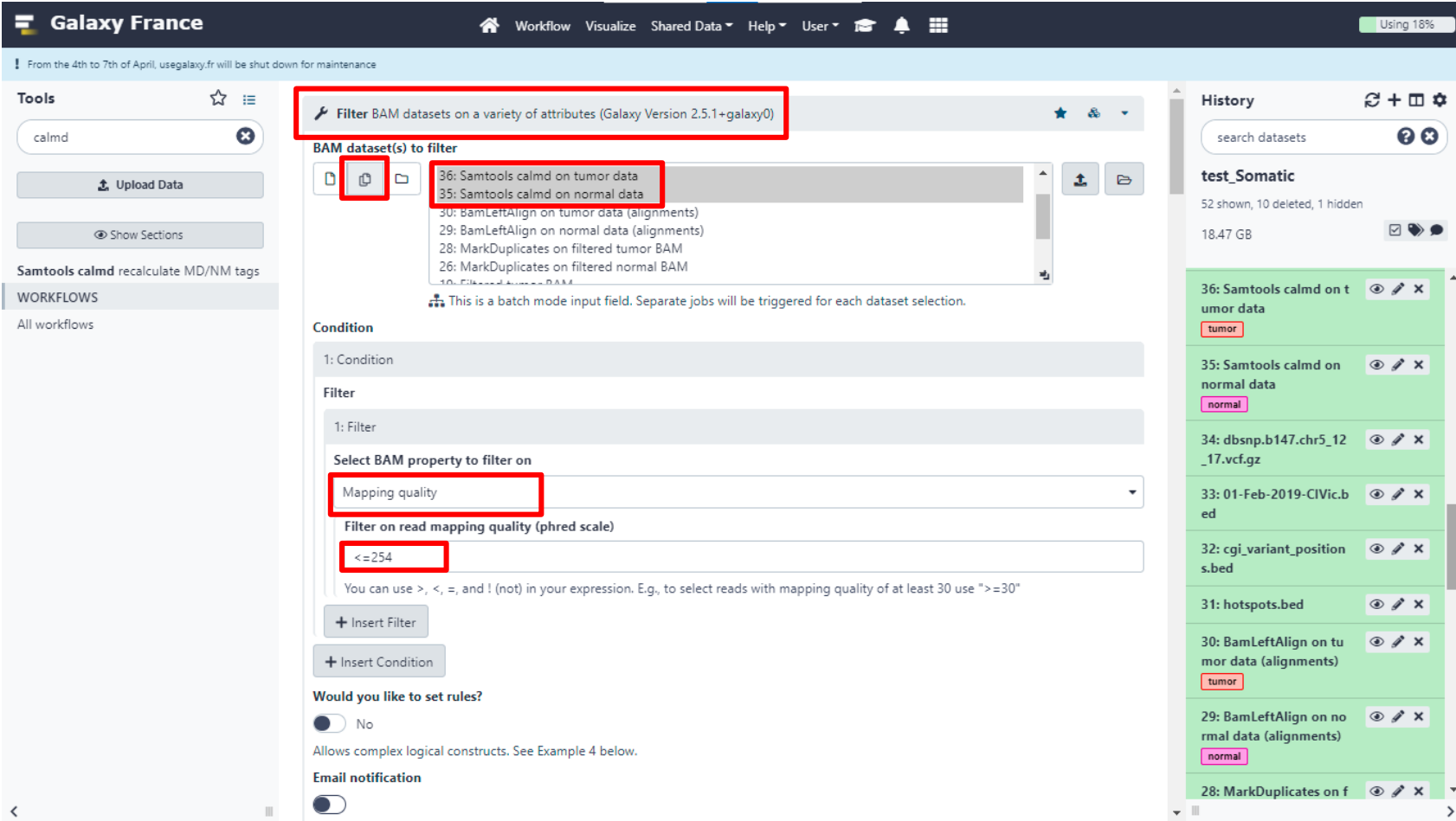

# 2. Variant calling and classification

# Variant calling with VarScan somatic

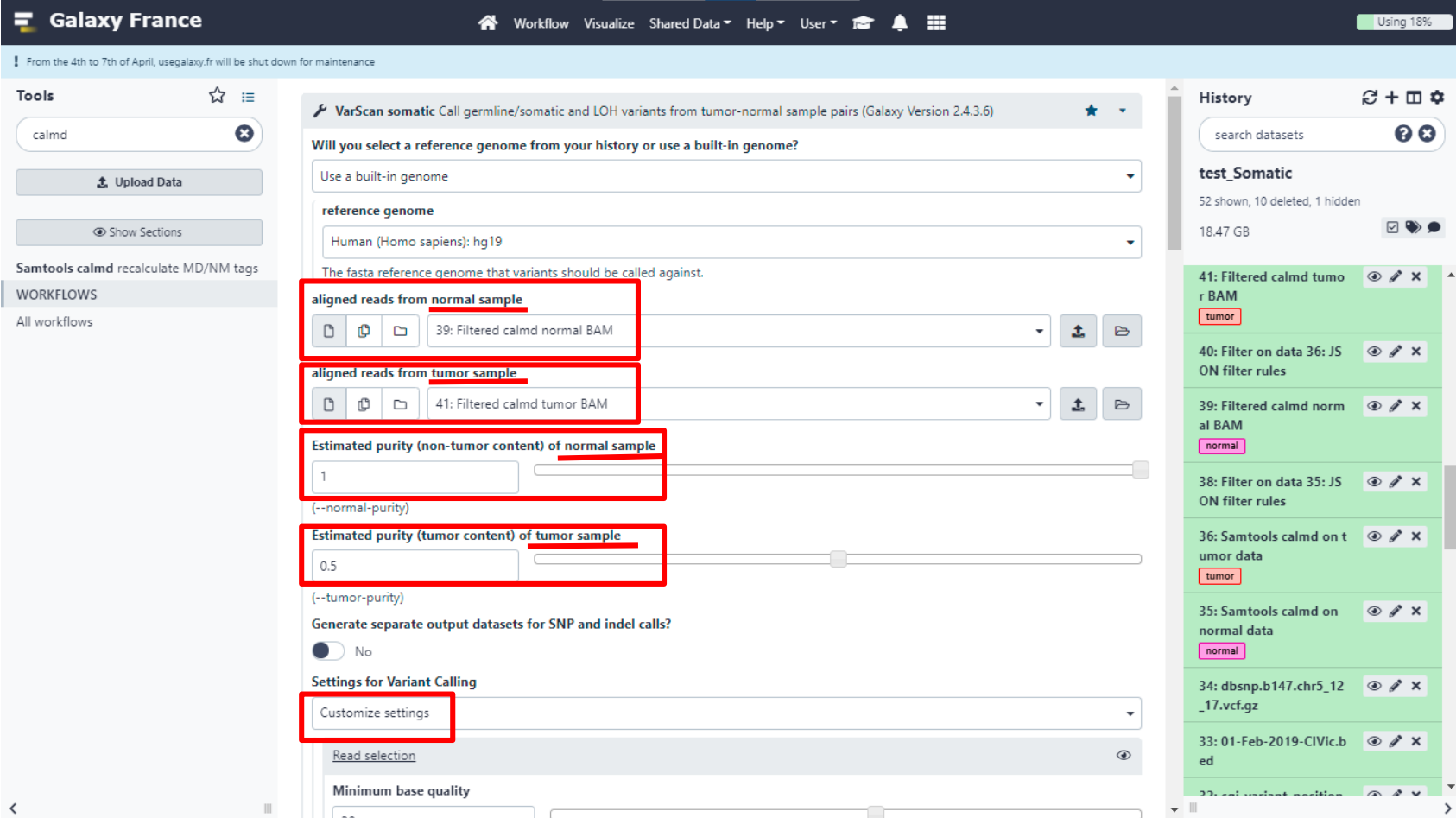

# Variant calling with VarScan somatic

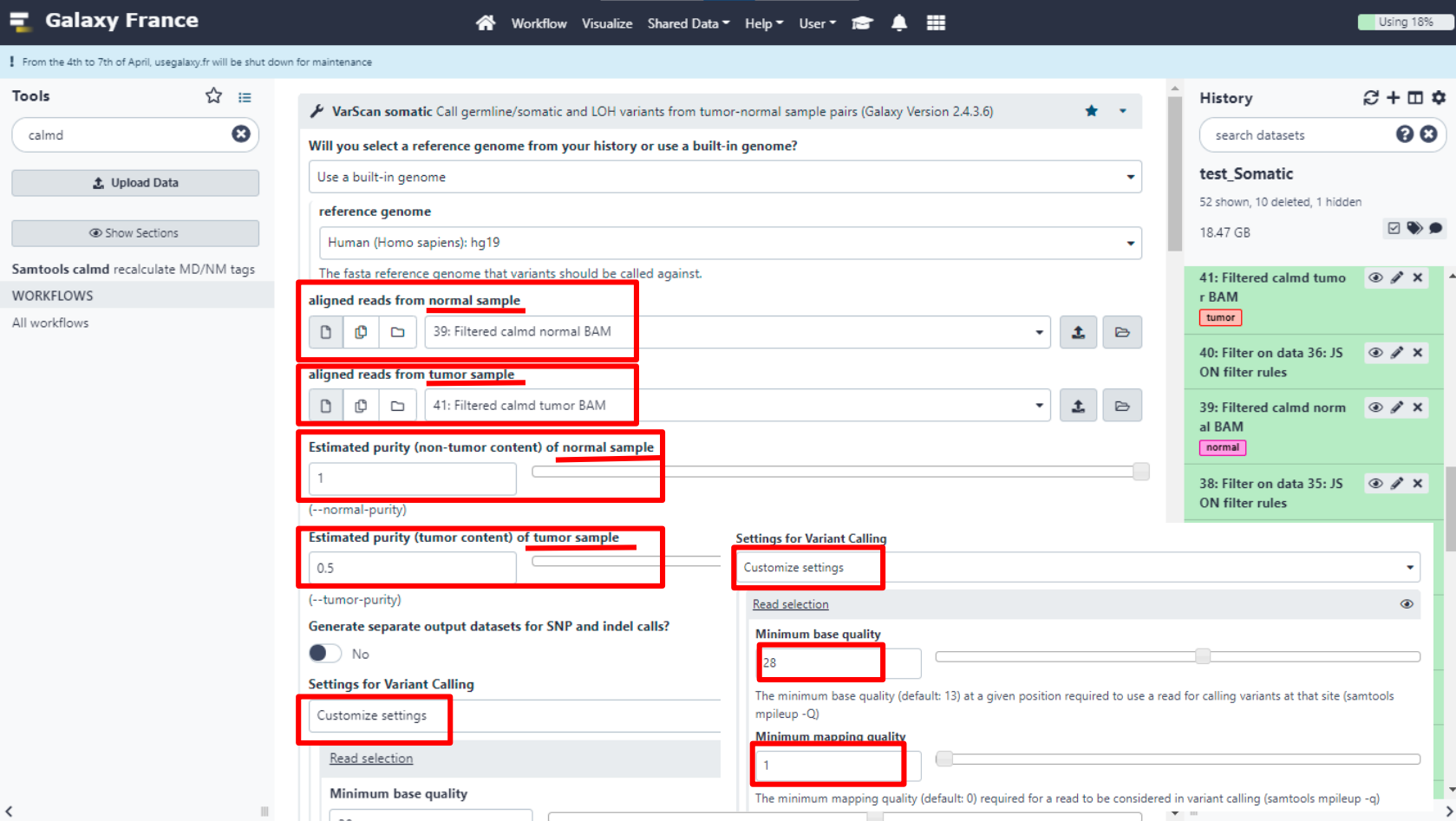

# 3. Variant annotation and reporting

# Adding annotations to the called variants

# a. Adding annotations to the called variants

a.1. Adding functional genomic annotations

# Adding annotations with SnpEff

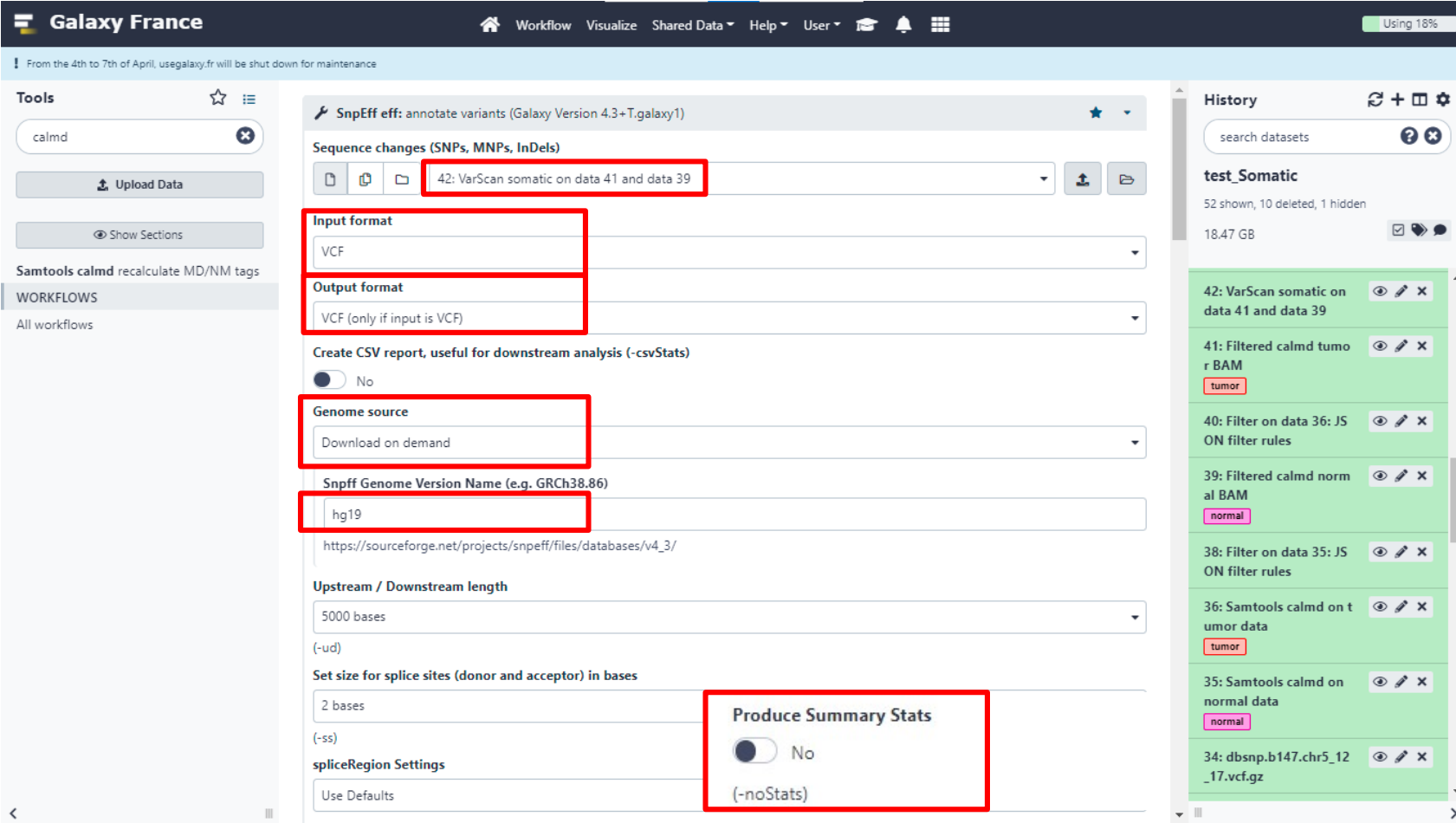

a. Adding annotations to the called variants

a.2. Adding genetic and clinical evidence-based annotations

## Creating a GEMINI database from a variants dataset

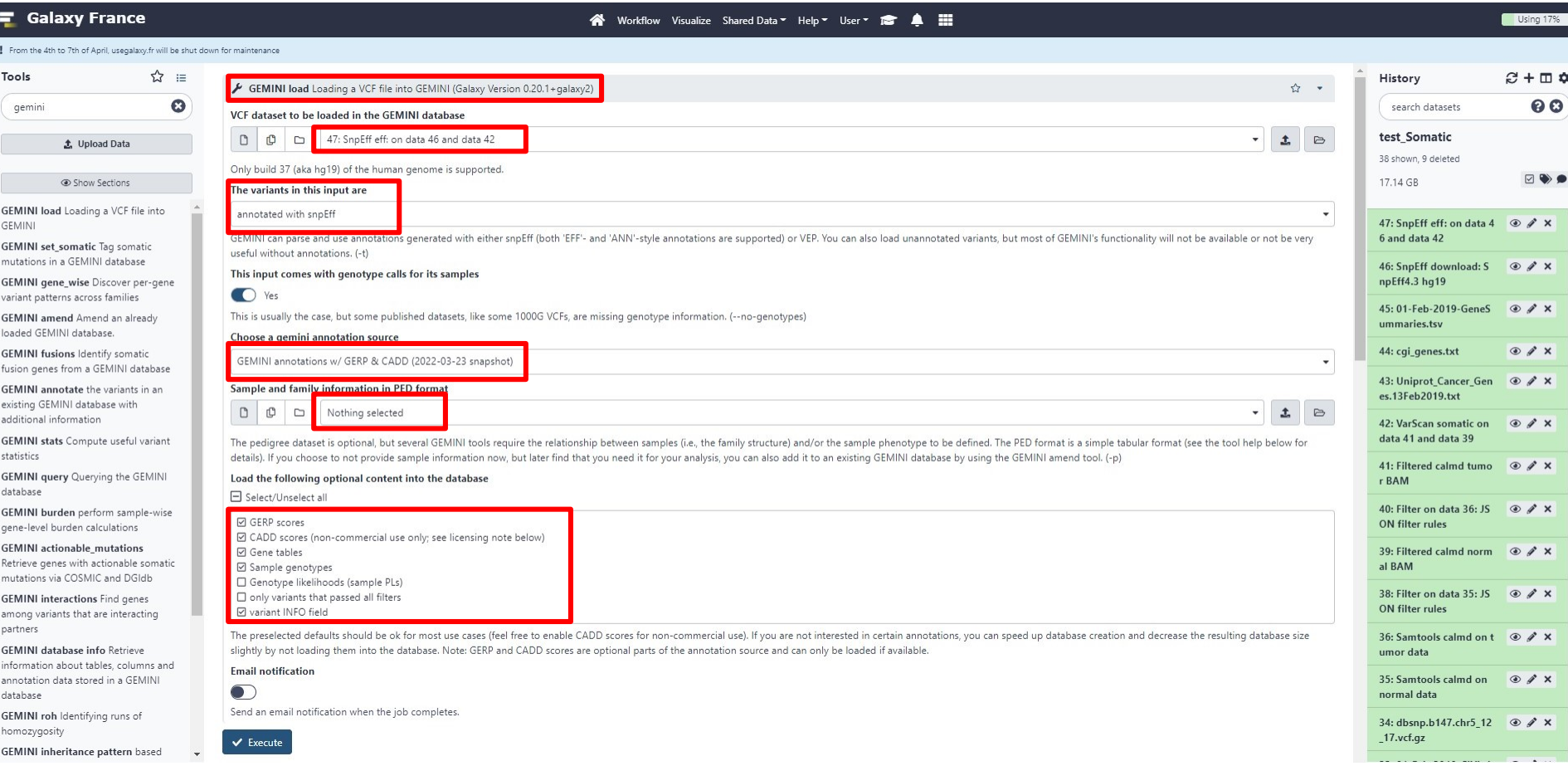

 $\overline{\phantom{a}}$ 

# Making variant call statistics accessible

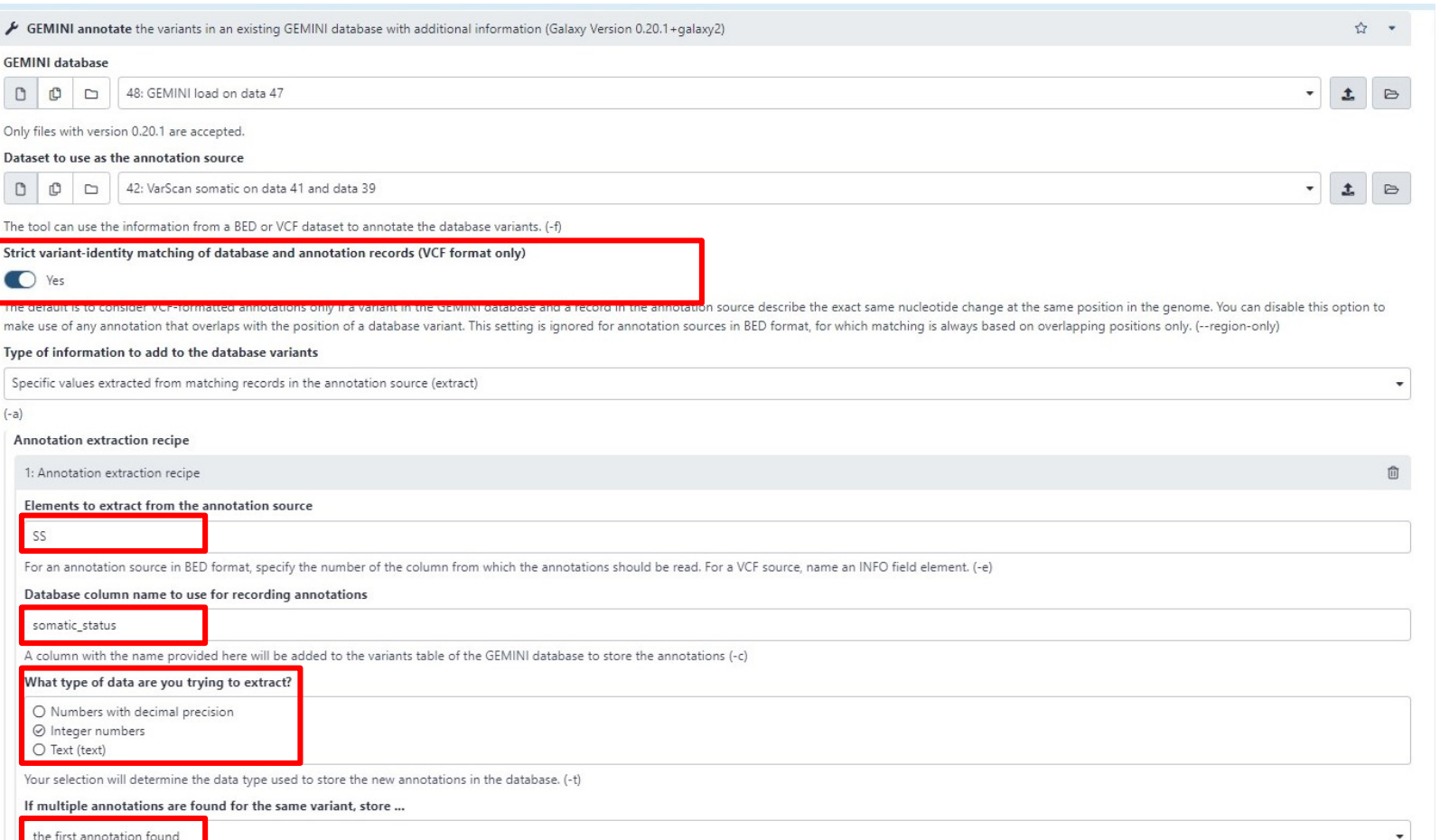

# Making variant call statistics accessible

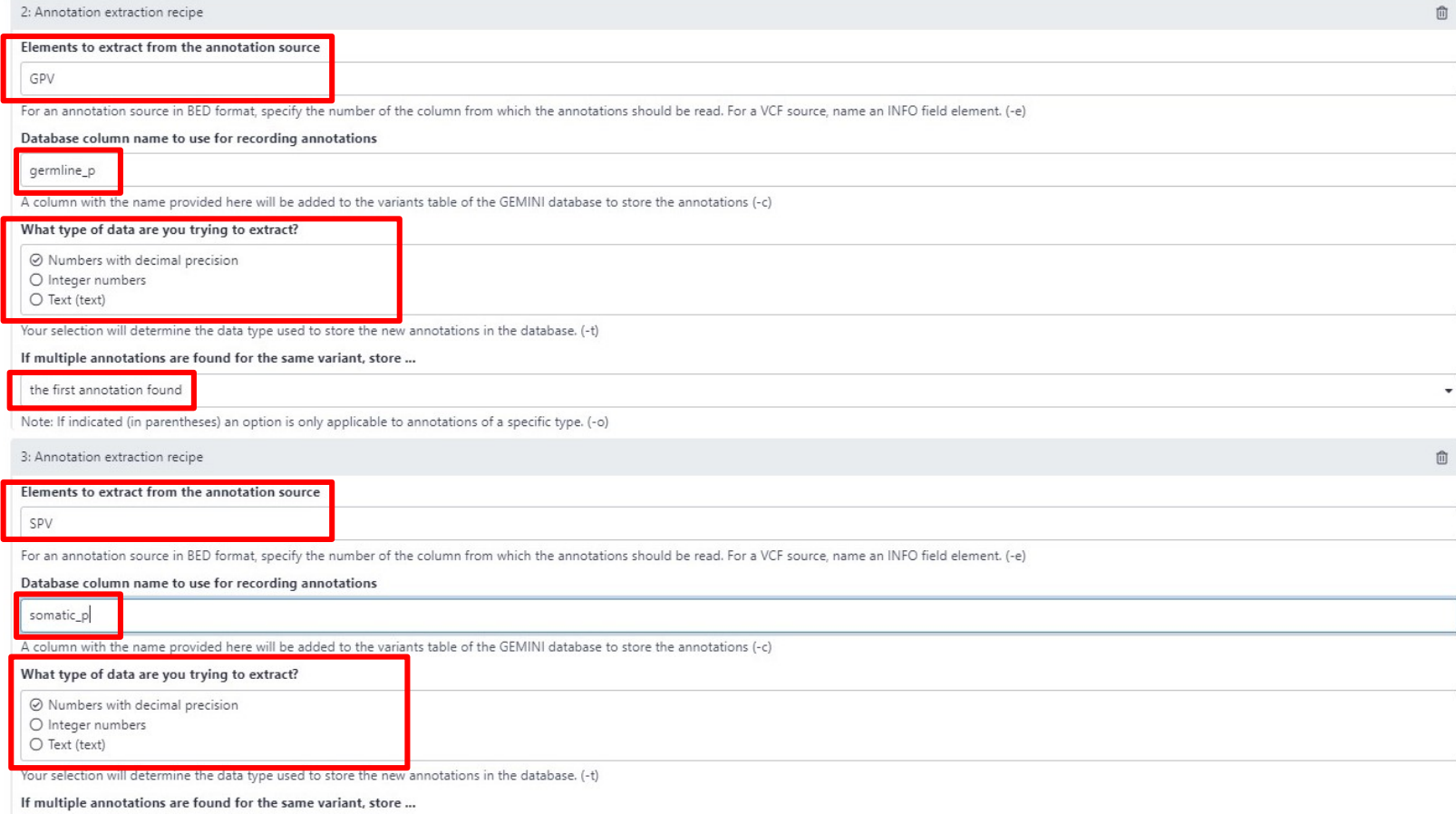

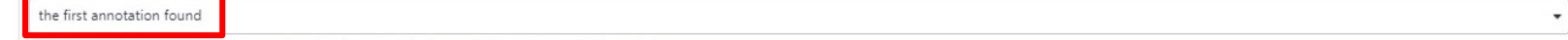

# Adding further annotations from dbSNP

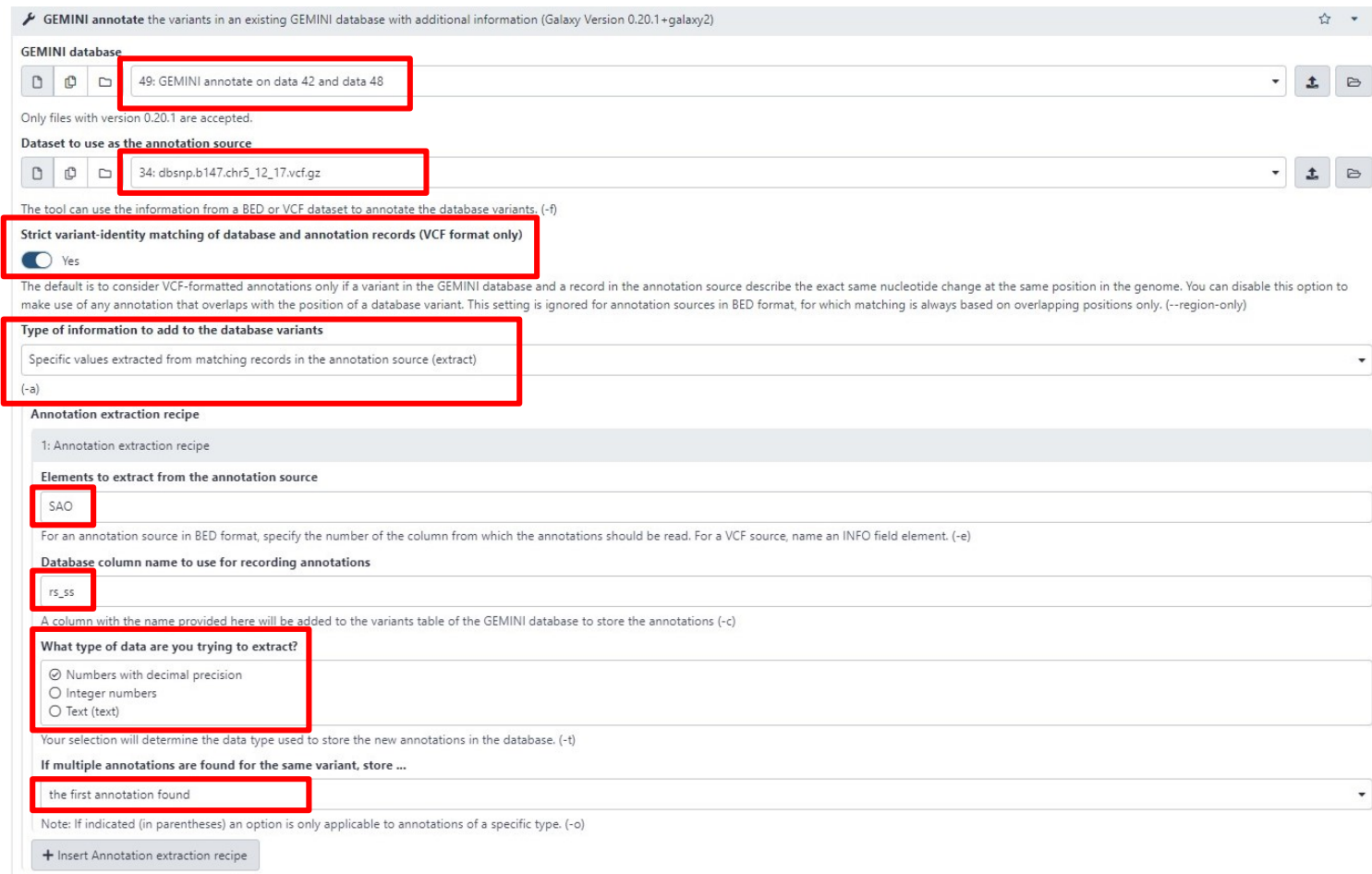

# Adding further annotations from Cancer Hotspots v2

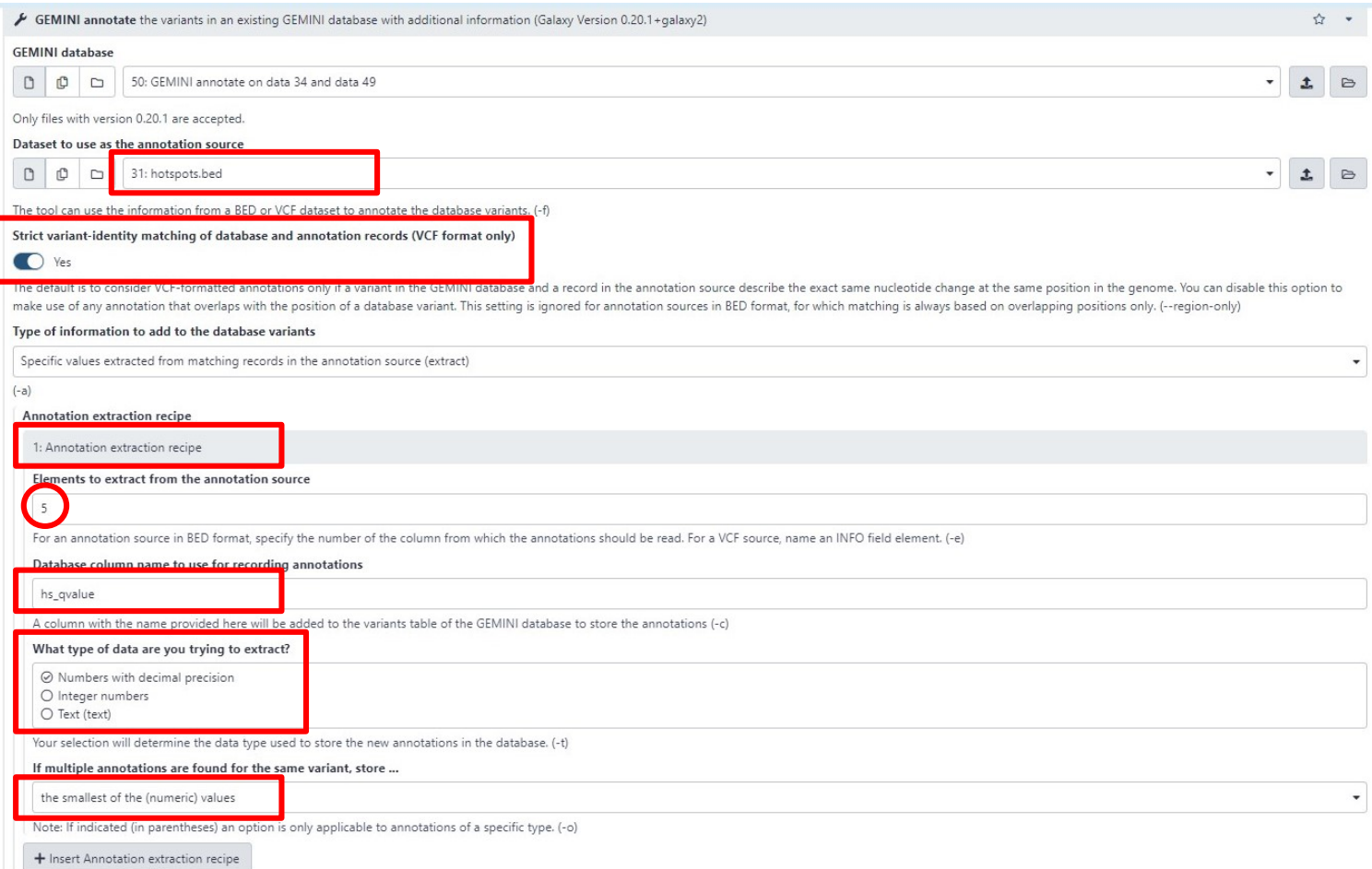

# Adding links to CIViC

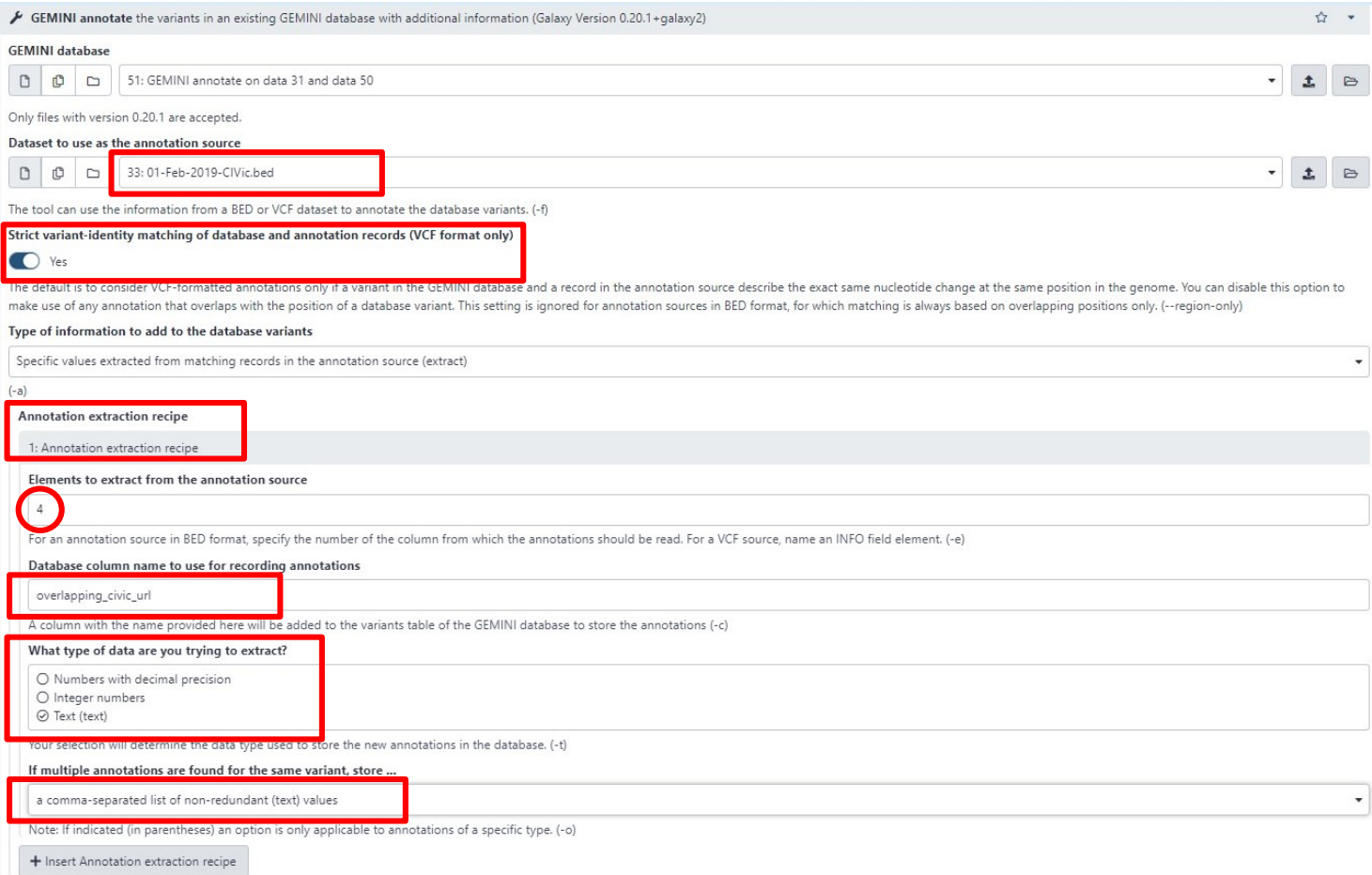

## Adding links to CIViC : How to know what went wrong?

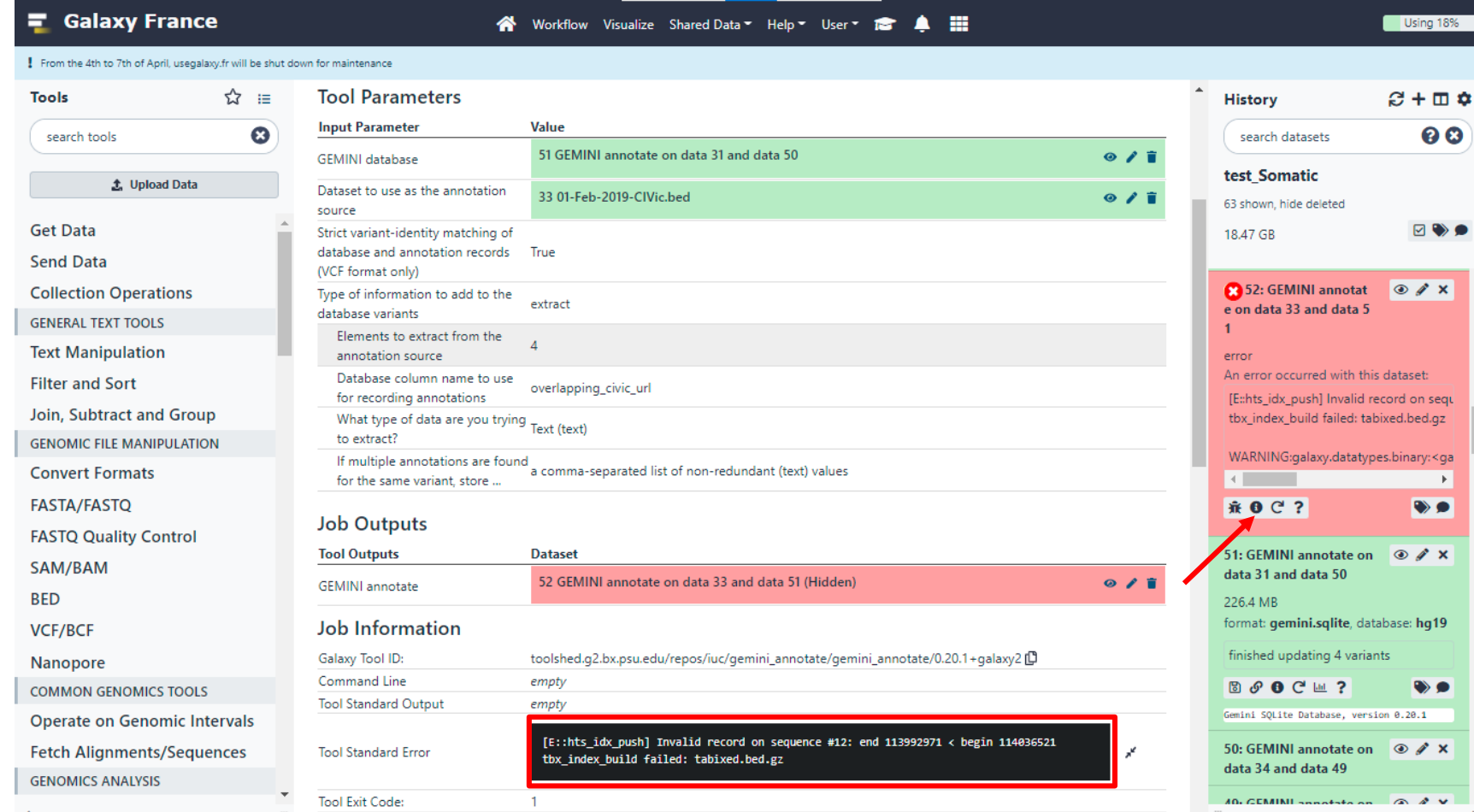

# Adding links to CIViC

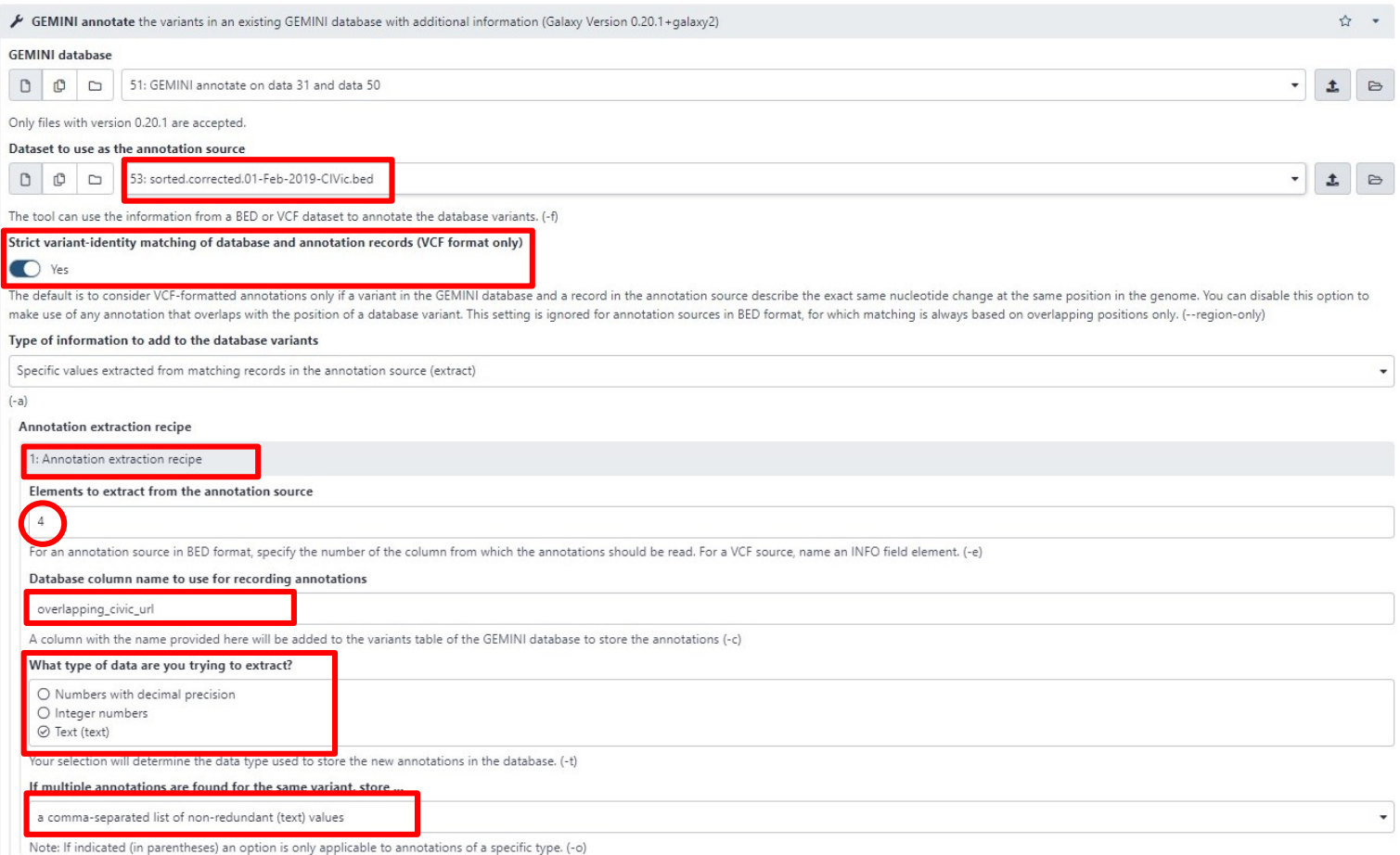

### Adding further annotations from Cancer Genome Interpreter (CGI)

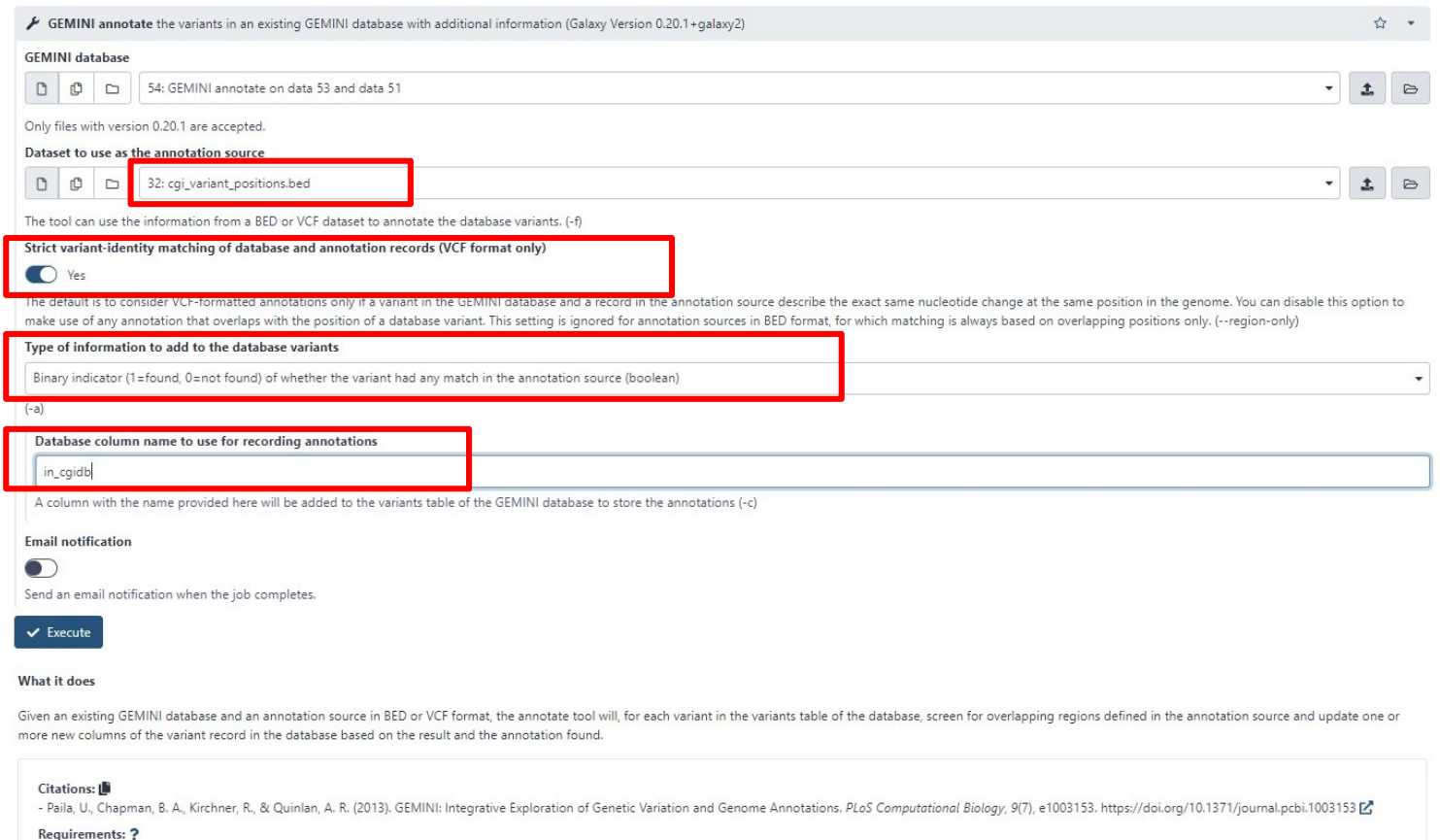

- gemini (Version 0.20.1)

# b. Reporting selected subsets of variants

## Querying the GEMINI database for somatic variants

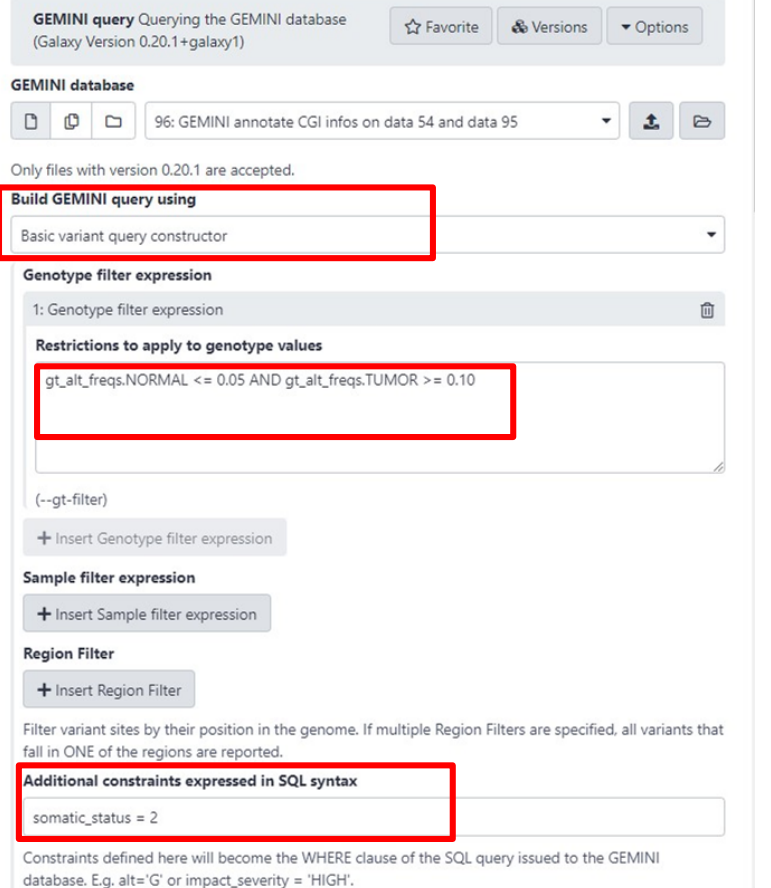

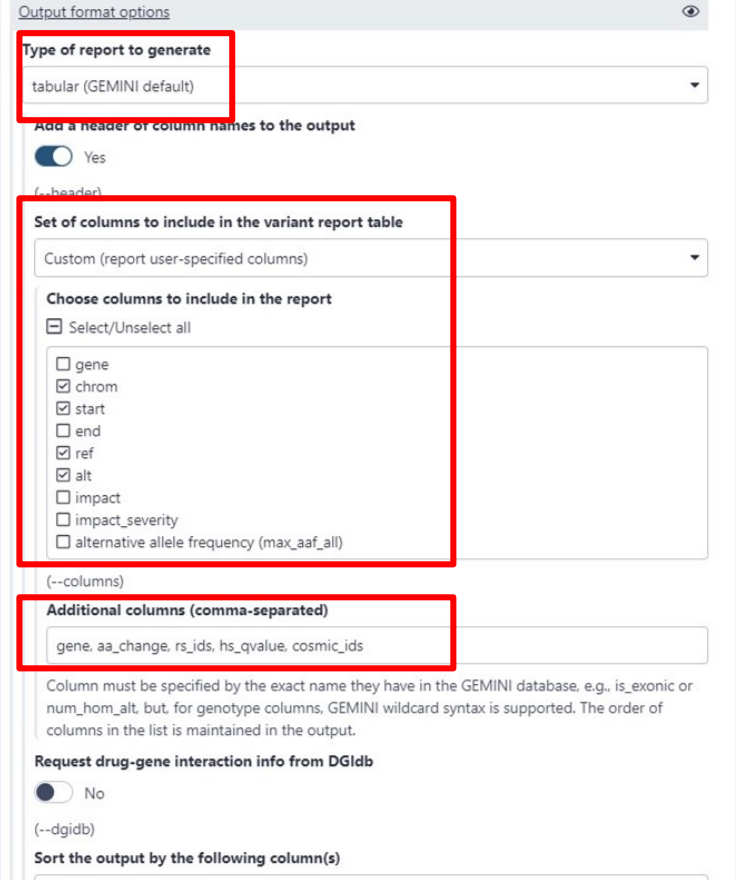

### GEMINI SQL-based output formatting

**Tools** Gemini auery

**1.** Upload Data

☆

☺

R Hide Sections

Gemini

**GEMINI query** Querying the GEMINI database

**GEMINI set\_somatic Tag somatic** mutations in a GEMINI database

**GEMINI fusions Identify somatic** fusion genes from a GEMINI database

**GEMINI amend** Amend an already loaded GEMINI database.

**GEMINI load** Loading a VCF file into **GEMINI** 

**GEMINI annotate** the variants in an existing GEMINI database with additional information

**GEMINI database info Retrieve** information about tables, columns and annotation data stored in a GEMINI database

**GEMINI stats** Compute useful variant statistics

**GEMINI** actionable mutations

≺

Retrieve genes with actionable somatic mutations via COSMIC and **DGIdb** 

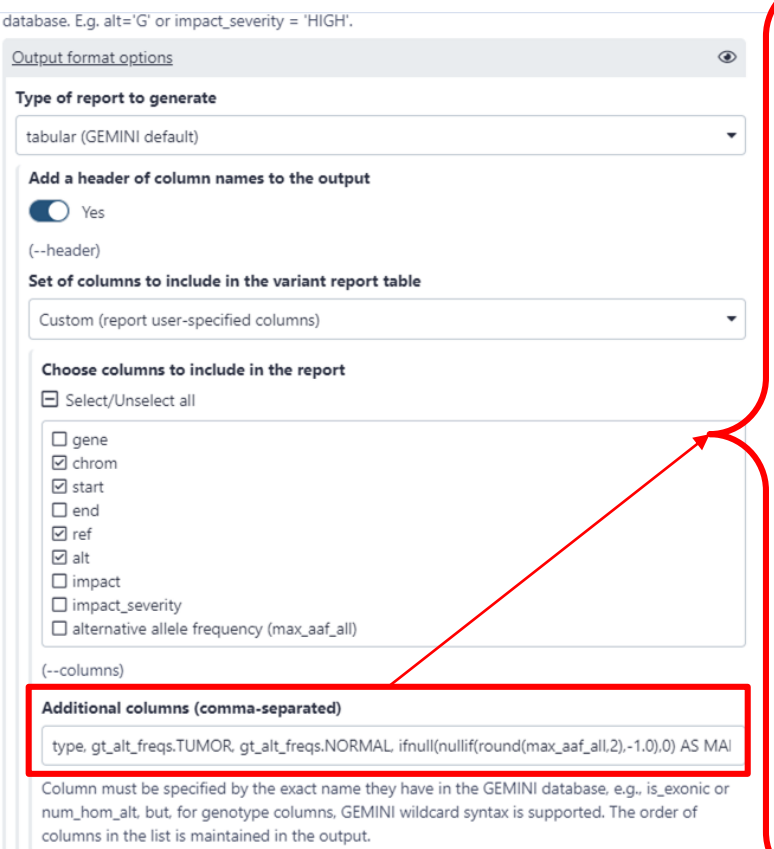

Request drug-gene interaction info from DGIdb

 $\bullet$  ) No

type, gt\_alt\_freqs.TUMOR, gt\_alt\_freqs.NORMAL, ifnull(nullif(round(max aaf  $all,2)$ ,-1.0),0) AS MAF, gene, impact\_so, aa change, ifnull(round(cadd scaled,2),'.') AS cadd\_scaled, round(gerp\_bp\_score,2) AS gerp bp, ifnull(round(gerp\_element\_pval,2),'.') AS gerp element pval, ifnull(round(hs qvalue,2), '.') AS hs\_qvalue, in\_omim, ifnull(clinvar\_sig,'.') AS clinvar\_sig, ifnull(clinvar\_disease\_name,'.') AS clinvar disease name, ifnull(rs\_ids,'.') AS dbsnp\_ids, rs\_ss, ifnull(cosmic\_ids,'.') AS cosmic\_ids, ifnull(overlapping civic url,'.') AS overlapping civic url, in\_cgidb

# c. Generating reports of genes affected by variants

#### Turning query results into gene-centered reports

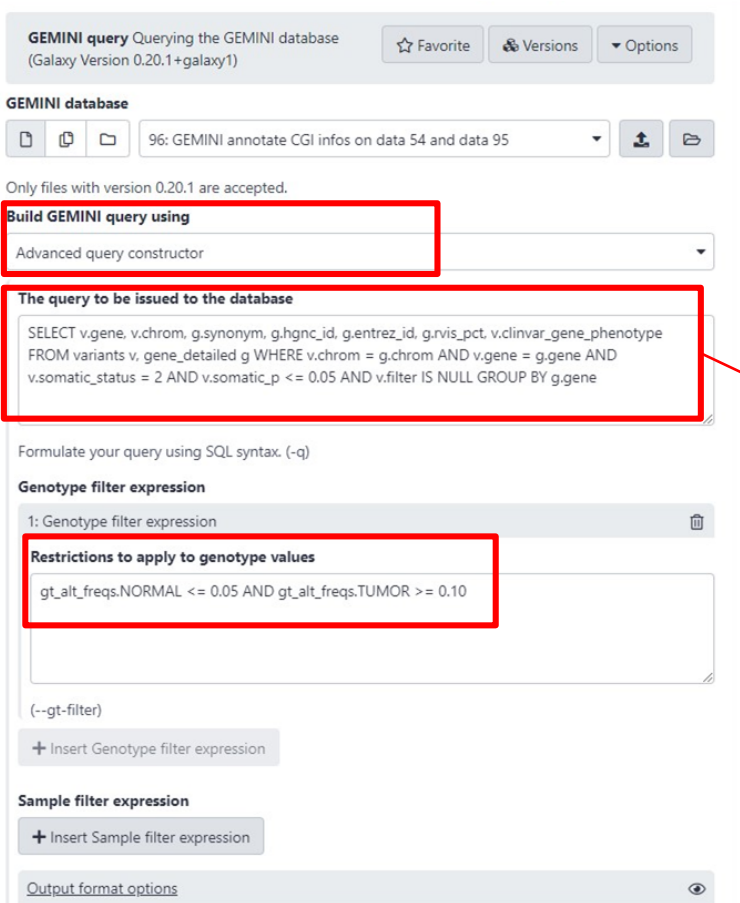

SELECT v.gene, v.chrom, g.synonym, g.hgnc\_id, g.entrez\_id, g.rvis\_pct, v.clinvar gene phenotype

FROM variants v, gene\_detailed g

WHERE  $v$ .chrom =  $g$ .chrom AND v.gene = g.gene AND v.somatic\_status = 2 AND v.somatic  $p \le 0.05$  AND v.filter IS NULL

GROUP BY g.gene

# d. Adding additional annotations to the gene-centered report

# Adding UniProt cancer genes information

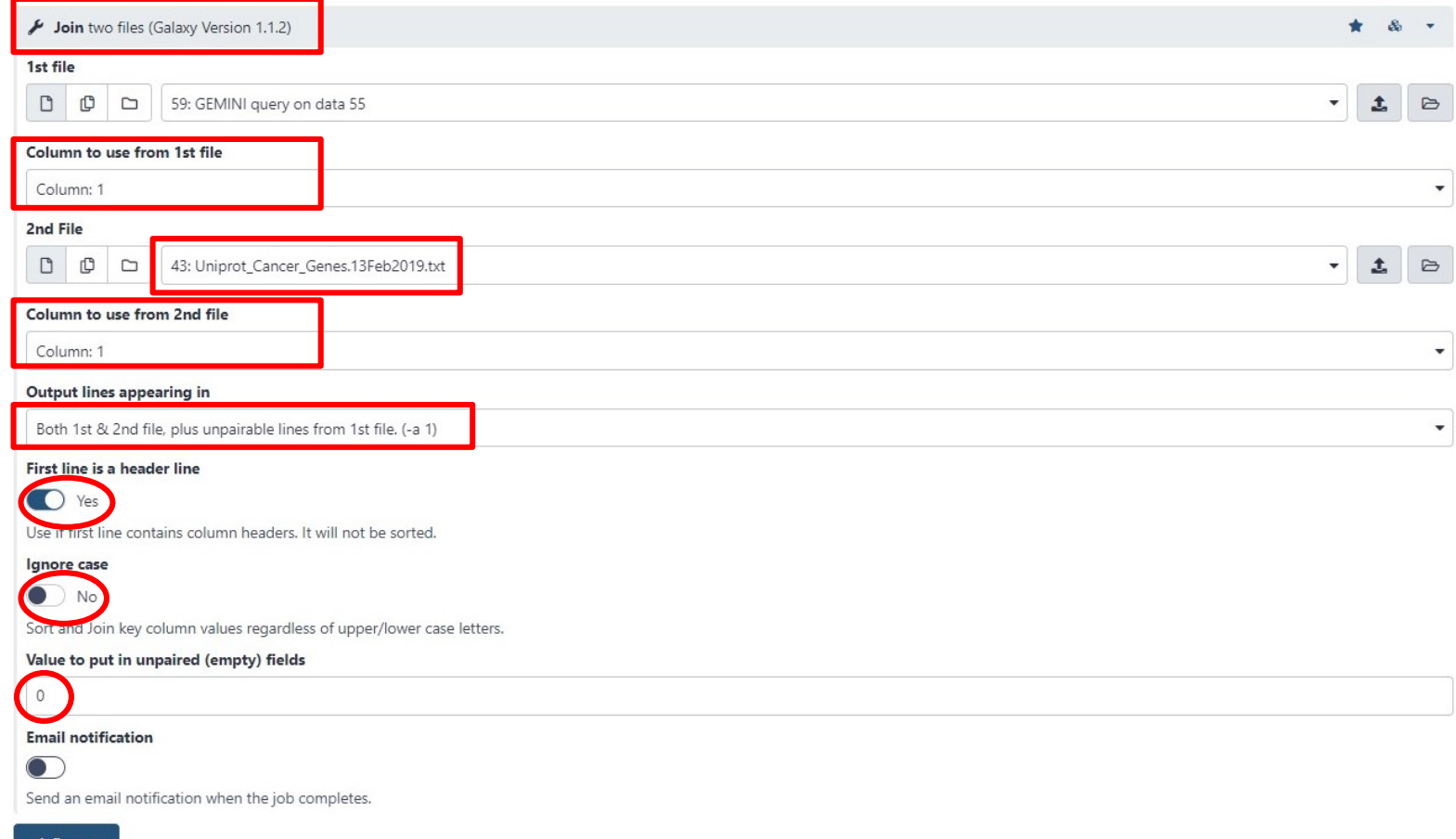

Execute

# Adding CGI biomarkers information

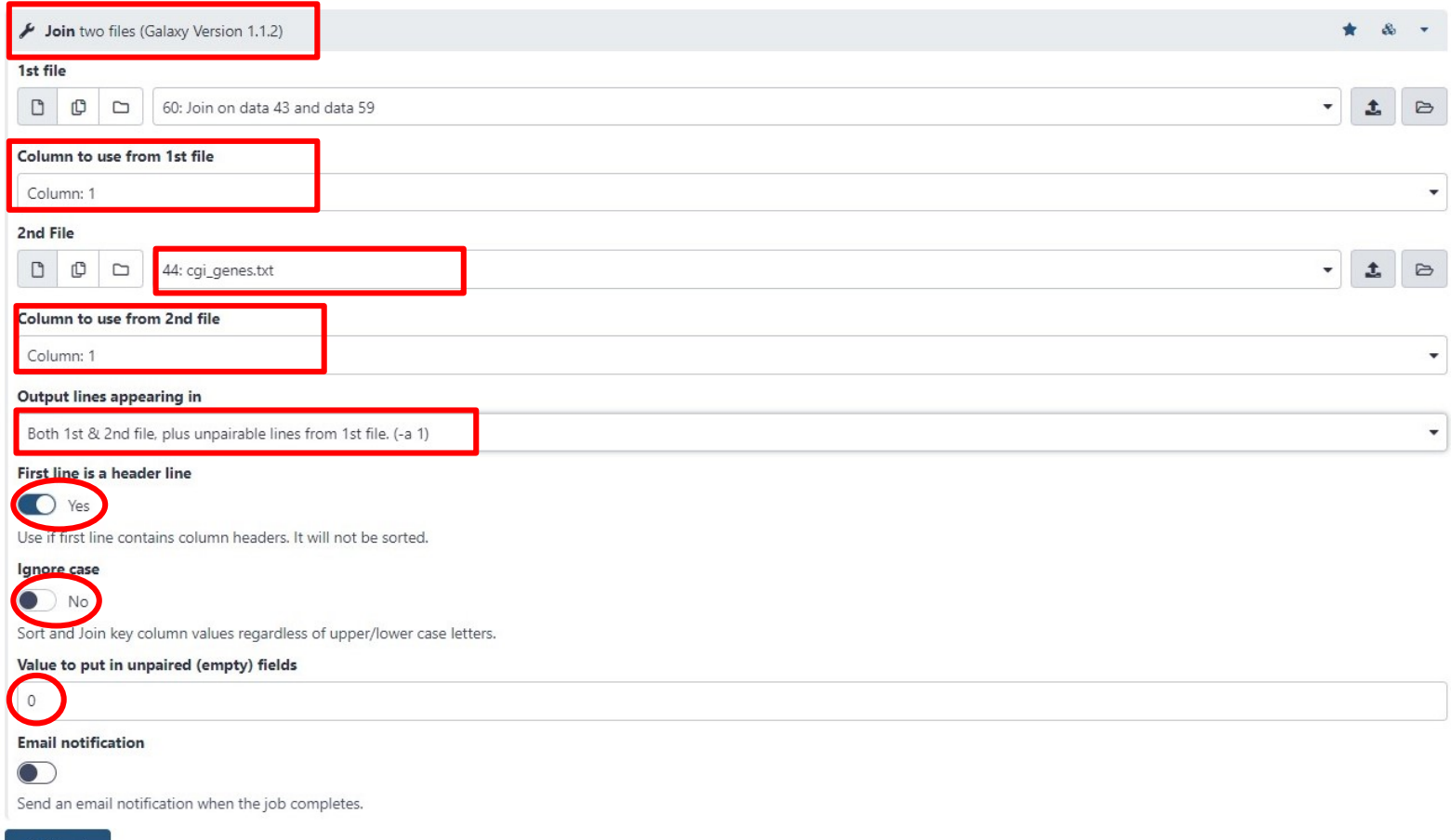

 $\vee$  Execute

# Adding gene information from CIViC

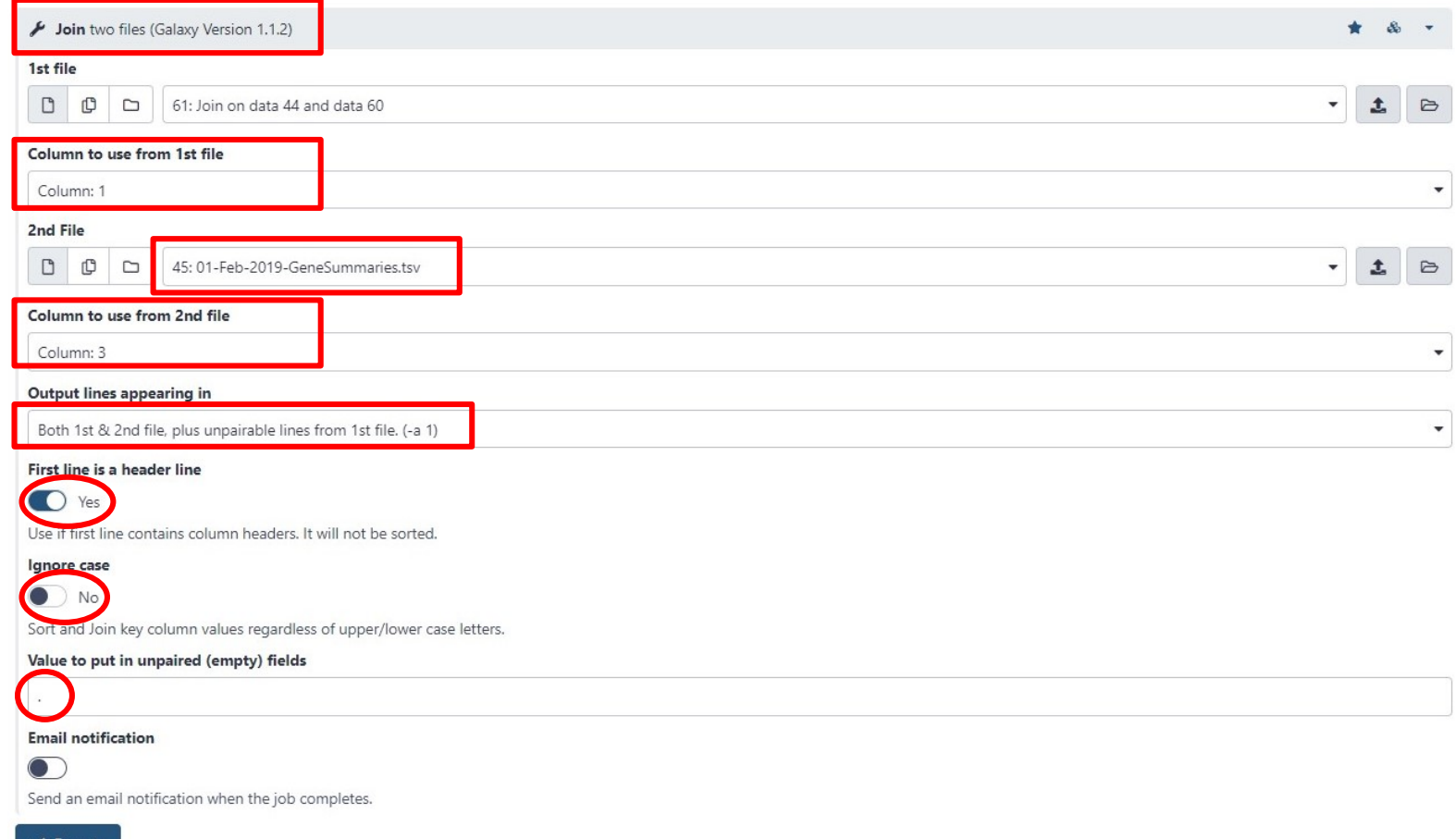

Execute

## Rearrange to get a fully annotated gene report

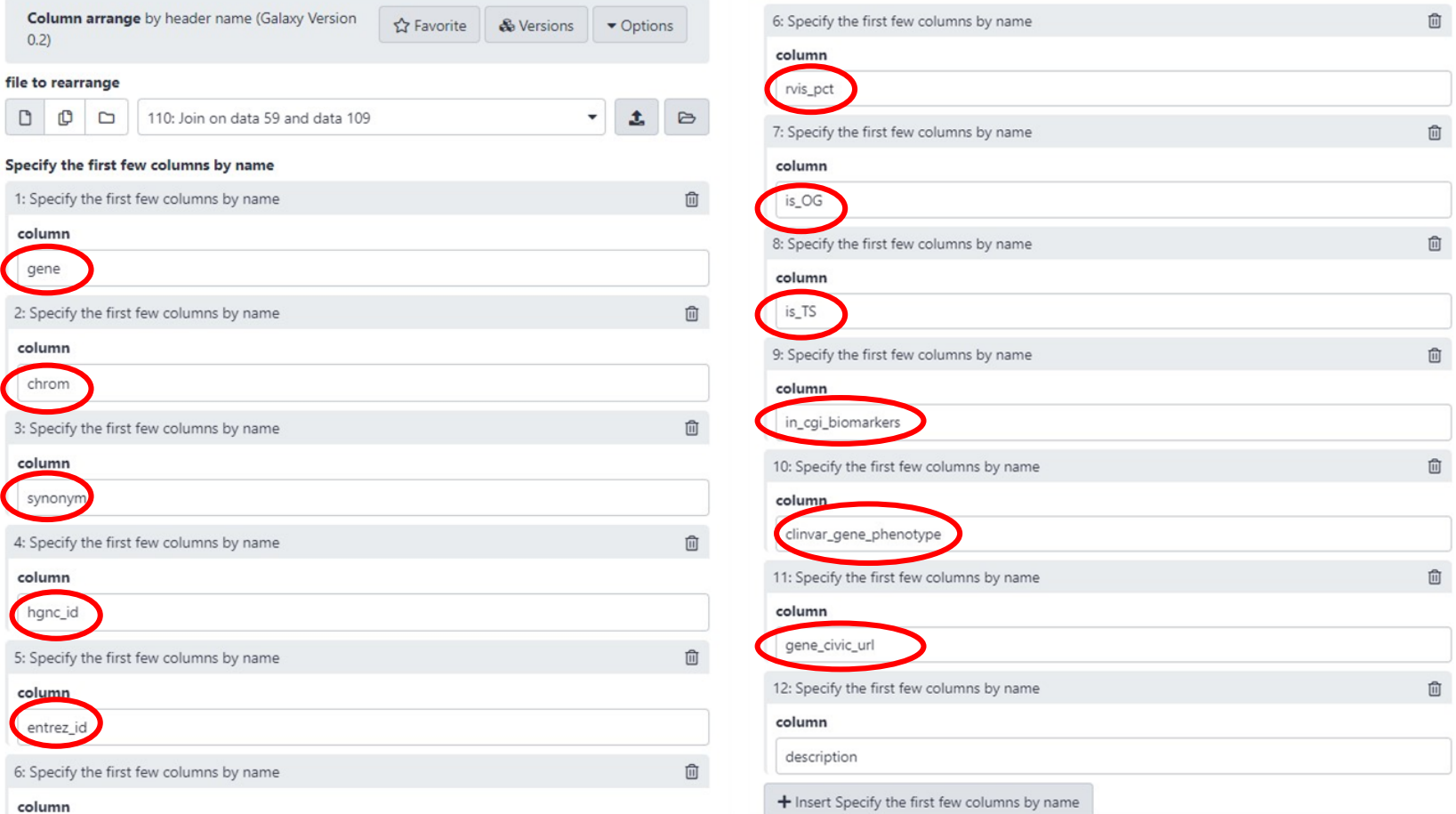